C2500 USER'S MANU

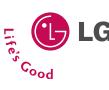

**ENGLISH** 

C2500 | USER'S MANUAL |

LG Electronics Inc.

http://www.lge.com

P/N: MMBB0193602 (1.1)

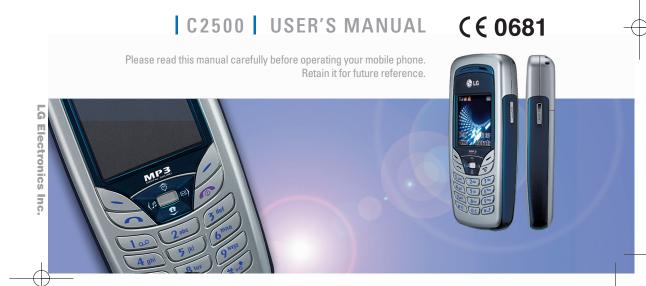

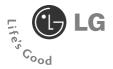

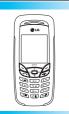

# **C2500 USER'S MANUAL**

# ENGLISH

Please read this manual carefully before operating your mobile phone. Retain it for future reference.

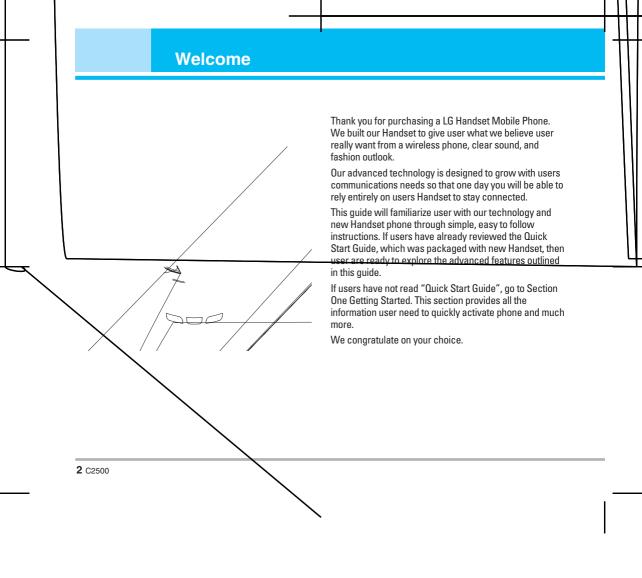

# **Contents**

| Safety Information                                                                                                    |
|----------------------------------------------------------------------------------------------------|
| Safety Warnings                                                                                                    |
| Guidelines for safe and efficient use                                                                                                    |
| Quick Start Guide         1           • PIN Code         1           • Making and Answering Call         1           • Call Emergency Number         1           • Missed call Notification         1           • Lock/Unlock Keypad         1           • Camera         1           • Listening Music and FM Radio         1           • Multimedia Message Service         1           • General Packet Radio Service (GPRS)         1 |
| Understanding Your Phone     1       • Front / Back view of Phone     1       • Key Function List     1       • Idle Screen     1       • Main Menu     1                                                                                                    |
| Getting Started                                                                                                    |

| Ising the Menu                  | 23 |
|---------------------------------|----|
| Navigating Functions            | 23 |
| Writing Text                    | 23 |
| isting of Functions             | 25 |
| Profiles [Menu 1]               | 27 |
| Activate                        | 27 |
| Personalise                     | 27 |
| Rename                          | 28 |
| Call register [Menu 2]          | 29 |
| Missed calls [Menu 2-1]         | 29 |
| Dialed calls [Menu 2-2]         | 29 |
| Received calls [Menu 2-3]       | 29 |
| Delete call log [Menu 2-4]      | 29 |
| Call time [Menu 2-5]            | 30 |
| Call cost [Menu 2-6]            | 30 |
| Text message counter [Menu 2-7] | 30 |
| GPRS counter [Menu 2-8]         | 30 |
| ools [Menu 3]                   | 31 |
| Alarm [Menu 3-1]                | 31 |
| Favorites [Menu 3-2]            | 31 |
| Calculator [Menu 3-3]           | 31 |

# **Contents**

| Units converter [Menu 3-4]             | 32 | My stuff [Menu 7]          | 5 |
|----------------------------------------|----|----------------------------|---|
| World time [Menu 3-5]                  |    | • Java [Menu 7-1]          | 5 |
| BMI (Body Mass Index) [Menu 3-6]       |    | Games [Menu 7-2]           |   |
| Pink schedule [Menu 3-7]               | 32 | • File manager [Menu 7-3]  |   |
| Organizer [Menu 4]                     |    | Browser [Menu 8]           | 6 |
| • Contacts [Menu 4-1]                  | 34 | SIM service [Menu 8-1]     | 6 |
| • Calendar [Menu 4-2]                  | 37 | WAP [Menu 8-2]             | 6 |
| • To do list [Menu 4-3]                | 38 | Data account [Menu 8-3]    | 6 |
| Messages [Menu 5]                      | 39 | Settings [Menu 9]          | 6 |
| Text message [Menu 5-1]                | 39 | Date & Time [Menu 9-1]     | 6 |
| Multimedia message [Menu 5-2]          | 42 | Display setup [Menu 9-2]   | 6 |
| Chat [Menu 5-3]                        | 45 | • Language [Menu 9-3]      |   |
| Voice mail [Menu 5-4]                  | 45 | • Call setup [Menu 9-4]    |   |
| Broadcast [Menu 5-5]                   |    | Network [Menu 9-5]         |   |
| Multimedia [Menu 6]                    | 47 | Security setup [Menu 9-6]  | 6 |
| Camera [Menu 6-1]                      |    | Factory setting [Menu 9-7] | 6 |
| • MP3 player [Menu 6-2]                |    | Accessories                | 6 |
| • FM radio [Menu 6-3]                  | 50 | Technical data             | 7 |
| • Photo gallery [Menu 6-4]             |    | recinical data             |   |
| Voice recorder [Menu 6-5]              |    | Troubleshooting guide      | 7 |
| • Install USB Software for Window 2000 | 53 |                            |   |
| Install USB Software for Window 98     | 54 |                            |   |

# **Safety Information**

Please read and understand the details which are both safe to you and your environment. Failure to observe these instructions may lead to suspension of cellular phone services to the user or some legal action.

## Important information for parents:

Please read the operating instructions and safety precautions carefully before use. Explain the content and the hazards associated with using the phone to your children.

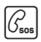

## **Emergency Calls (SOS)**

Emergency call can be made from your cellular phone even without a SIM in the network service area.

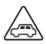

### **Traffic Safety**

Please do not use your cellular phone while driving; finding a safe place to stop first.

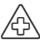

# **Switch off in Hospital**

The use of cellular phones may interfere with the functionality of some possible insufficiently protected medical devices in hospital.

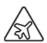

#### **Switch off in Airplane**

The use of cellular phone in an aircraft may be dangerous to the operation of the aircraft; disrupting the cellular network and may be illegal.

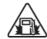

# Switch off in Gasoline Station and Explosive Site

It is advisable that users turn off cellular phone when refueling is in progress, users are reminded to observe restrictions on the use of radio equipment in fuel depots.

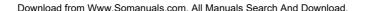

# **Safety Information**

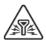

## **Operating Environment**

Mobile radio transmitting equipment, including cellular phones, may be subject to interference and may cause danger. Switch off your phone whenever it is forbidden to use it.

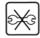

### Replace

You may only open the phone to replace the battery and SIM card. You must not open the battery under any circumstances. All other changes to this device are strictly prohibited and will invalidate the operating license.

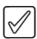

#### Use Sensibly

Do not hold the phone to your ear when it ring or when you have switched on the hand free function. Otherwise you risk serious permanent damage to your hearing.

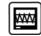

#### Interference Noticed

The phone may cause interference in the vicinity of TV sets radios and PCs.

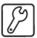

# **Appropriate Maintenance**

Only qualified and authorized personnel should service your cellular phone. Faulty installation or repair may be hazardous.

# **Safety Warnings**

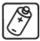

#### **Accessories**

Use only accessories and charging devices approved by the phone manufacturer. Otherwise you risk serious damage to health and property. The battery could explode, for instance.

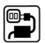

## **Power Voltage**

The mains voltage specified on the power supply unit (Volt) must not be exceeded. Otherwise the charging device may be destroyed.

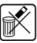

### **Waste Disposal**

Dispose of worn out batteries and phone in accordance with local provisions.

# **Rechargeable Battery**

- If battery is over discharged the handset will need to pre-charge less than 7 minutes.
- Avoid accidental shorts across the contacts of battery by metal parts.
- Prevent extreme low and high ambient temperatures for the battery. Therefore do not place battery near a heater or on the car dashboard.
- Do not open, penetrate or otherwise physically damage the battery.
- Do not incinerate battery.
- These first two pages include some basic tips for quick and easy use of the phone. For more detailed information read through the user quide.
- **Before using your phone:** With the battery removed, insert the SIM card, then insert the battery and charge it. Switch on your phone by pressing and holding ... For details, see page 18.
- Turning Your Phone On and Off
   To switch the phone on or off press and hold ...

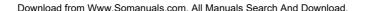

# Guidelines for safe and efficient use

# **Exposure to radio frequency energy**

# Radio wave exposure and Specific Absorption Rate (SAR) information

This mobile phone model C2500 has been designed to comply with applicable safety requirement for exposure to radio waves. This requirement is based on scientific guidelines that include safety margins designed to assure this safety of all persons, regardless of age and health.

- The radio wave exposure guidelines employ a unit of measurement known as the Specific Absorption Rate, or SAR. Tests for SAR are conducted using standardized method with the phone transmitting at its highest certified power level in all used frequency bands.
- While there may be differences between the SAR levels of various LG phone models, they are all designed to meet the relevant guidelines for exposure to radio waves.
- The SAR limit recommended by the international Commission on Non-Ionizing Radiation Protection (ICNIRP), which is 2W/kg averaged over ten (10) gram of tissue.
- The highest SAR value for this model phone tested by DASY4 for use at the ear is 0.551 W/kg (10g).
- SAR data information for residents in countries/regions that have adopted the SAR limit recommended by the Institute of Electrical and Electronics Engineers (IEEE), which is 1.6 W/kg averaged over one (1) gram of tissue.

### **Product care and maintenance**

Warning: Use only batteries, charger and accessories approved for use with this particular phone model. The use of any other types may invalidate any approval or warranty applying to the phone and may be dangerous.

- Do not disassemble this unit. Take it to a qualified service technician when repair work is required.
- Keep away from electrical appliance such as a TV, radio or personal computer.
- The unit should be kept away from heat sources such as radiators or cookers.
- Do not drop.
- Do not subject this unit to mechanical vibration or shock.
- The coating of the phone may be damaged if covered with wrap or vinyl wrapper.
- Do not use harsh chemicals (such as alcohol, benzene, thinners, etc.) or detergents to clean your phone. There is a risk of this causing a fire.
- . Do not subject this unit to excessive smoke or dust.
- Do not keep the phone next to credit cards or transport tickets, it can affect the information on the magnetic strips.

- Do not tap the screen with a sharp object otherwise, it may damage the phone.
- Do not expose the phone to liquid or moisture.
- · Use the accessories like an earphone cautiously.
- If you put your phone in a pocket or bag without covering the receptacle of the phone (power plug pin), metallic articles (such as a coin, paperclip or pen) may short-circuit the phone. Always cover the receptacle when not in use.
- Never place your phone in a microwave oven as it will cause the battery to explode.
- Only authorized personnel should service the phone and its accessories. Faulty installation or service may result in accidents and consequently invalidate the warranty.
- Do not use the phone if the antenna is damaged. If a damaged antenna contacts skin, it may cause a slight burn. Please contact an LG Authorized Service Center to replace the damaged antenna.
- The label of the phone contains important information for customer support purposes. Do not remove it.

# **Efficient phone operation**

To enjoy optimum performance with minimum power consumption please:

- Hold the phone as you speak to any other telephone.
   While speaking directly into the microphone, angle the antenna in a direction up and over your shoulder. If the antenna is extendable/ retractable, it should be extended during a call.
- Do not hold the antenna when the phone is in use. If you hold it, it can affect call quality, it also may cause the phone to operate as a higher power level that needed and shorten talk and standby times.
- If your mobile phone supports infrared, never direct the infrared ray at anyone's eye.

### **Electronics devices**

All mobile phones may get interference, which could affect performance.

- Do not use your mobile phone near medical equipment without requesting permission. Avoid placing the phone over the pacemaker, i.e. in your breast pocket.
- Some hearing aids might be disturbed by mobile phones.
- Minor interference may affect TVs, radios, PCs, etc.
- Do not bend, scratch or expose to static electricity.

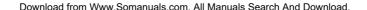

# Guidelines for safe and efficient use

# **Road safety**

Check the laws and regulations on the use of mobile phones in the areas when you drive.

- . Do not use a hand-held phone while driving.
- Give full attention to driving.
- . Use a hands-free kit, if available.
- Pull off the road and park before making or answering a call if driving conditions so require.
- RF energy may affect some electronic systems in your motor vehicle such as car stereo, safety equipment.
- When driving car, do not leave your phone or set up the hands-free kit near to the air bag. If wireless equipment is improperly installed and the air bag is activated, you may be seriously injured.

# **Blasting area**

Do not use the phone where blasting is in progress. Observe restrictions and follow any regulations or rules.

# **Potentially explosive atmospheres**

- Do not use the phone at a refueling point. Don't use near fuel or chemicals.
- Do not transport or store flammable gas, liquid or explosives in the compartment of your vehicle, which contains your mobile phone and accessories.

### In aircraft

Wireless devices can cause interference in aircraft.

- Turn off your mobile phone before boarding any aircraft.
- Do not use it on the ground without crew permission.

# **Battery information and care**

- You do not need to completely discharge the battery before recharging. Unlike other battery systems, there is no memory effect that could compromise the battery's performance.
- Use only LG batteries and chargers. LG chargers are designed to maximize the battery life.
- Do not disassemble or short-circuit the battery pack.

- Keep the metal contacts of the battery pack clean.
- Replace the battery when it no longer provides acceptable performance. The battery pack may be recharged hundreds of times until it needs replacing.
- Recharge the battery if it has not been used for a long time to maximize usability.
- Do not expose the battery charger to direct sunlight or in high humidity, such as the bathroom.
- Do not leave the battery in hot or cold places, this may deteriorate the battery performance.

### **Network service**

 Some services and functions described in this user's guide are dependent on network or subscription.
 Therefore, all menus may not be available in your phone. Please consult network operator for more information about your subscription.

# **Guidelines Children**

Make sure to remove and dispose off the display protection foil as well as all other foils. Keep all foils out of the reach of children, as foils can be inhaled or swallowed

# **Quick Start Guide**

#### **PIN Code**

- The PIN (Personal Identification Number) protects your phone and SIM card against unauthorized use.
- With your SIM card inserted, your PIN code will be required every time you switch on your phone.
- If a wrong PIN code is entered three consecutive times, the phone becomes locked or disabled. You need to ask network service provider to use the PUK code to unlock or enable the phone again.

# **Making and Answering Call**

## Making call

- Ensure that the phone is on, the network operator name is displayed and the signal strength meter shows network coverage is available in the current area.
- Enter phone number include area code you want to dial.
   If you key in wrong character, press Clear to delete it.
- Press 🐚 to call the number.
- Press ø to end the call or to cancel the call attempt.

## **Answering call**

- To receive a call, the phone must be switched on and the signal strength meter must be displayed.
- Press 🔊 to answer a call.

### Reject call

Press (a) to reject the call when the phone is ringing.

## **Ending Call**

Press of to end a call.

# **Call Emergency Number**

You can place emergency calls (dial 112 and press ) even if your phone is locked or your account is restricted.

### Missed call Notification

When an incoming call is not answered, the Missed call log is displayed on your screen.

To display the Missed call entry:

Select the entry and press to read call detail.

# **Lock/Unlock Keypad**

In the Idle mode:

- Long press 🕮 to lock keypad.
- Press / then / to unlock keypad.

#### Camera

The phone provides a built-in camera. The camera can use for taking pictures. User can use these pictures as wallpaper or Screen saver in Idle mode. For detail, see "Multimedia/Camera" on page 47.

# **Listening Music and FM Radio**

User can enjoy favorite music and FM radio anywhere and anytime. For detail, see "Multimedia/MP3 player (FM radio)" on page 48 (50).

# Multimedia Message Service

The Phone is able to send multimedia messages composed of text and a picture, and to receive messages containing text a picture, and sound. You can save the pictures and ringing tones for personalizing your phone. For detail, see "Messages / Multimedia message" on Page 39/42.

# **General Packet Radio Service (GPRS)**

GPRS technology allows mobile phones to send and receive data over a mobile network and access data networks like the Internet.

GPRS uses a technology call packet data. Data files are sent in short bursts over the mobile system instead of in a continuous stream. This way, the system is busy only when sending or receiving data. Because GPRS uses the system more efficiently, data connections are set up quickly and data is transferred at faster speeds.

# **Understanding Your Phone**

# Front / Back view of Phone

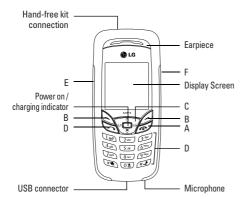

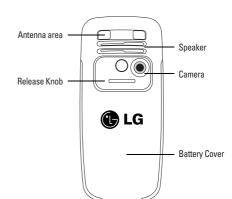

# **Key Function List**

# A. Power/End key

Switch phone on and off. Also, ends a call or Exit from any function and back to Idle mode.

# B. Selection Key 📐 🕖

The function of the keys depends on the text shown on the display above the keys. For example, Menu and Contacts in Idle mode

## C. Navigation Key

Use for quick access to phone functions in Idle mode.

- . Up key: Access to the Favorites menu.
- . Down key: Access to the Contacts list menu
- Left key: Access to the Profiles menu
- Right key: Access to the Messages menu

Scroll through names and numbers stored in the contacts or through the phone's menus, submenus and option list.

# D. Send/Answer Key 🤝

- Make and answer calls or press in Idle mode to see recent Call logs.
- 0-9 input number and character.

# 

# E. Left Side Key

Adjust handset volume

# F. MP3 Play / Camera Key MP3

Press the shortcut key on left side of the phone to enter MP3 player in Idle mode. For details, see also "MP3" on Page 48.

Long press the shortcut key to enter Camera in Idle mode. For details, see also "Camera" on Page 48.

# **Understanding Your Phone**

### **Idle Screen**

When the phone is on and you have not keyed in any characters, the phone is in Idle mode.

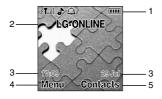

- 1. Top of the screen shows essential indicators.
- 2. Next line displays the operator name.
- 3. In the screen right and left side shows time/date information.
- 4. To enter **Menu** press left selection key.
- 5. To enter **Contacts** press right select key.

# **Main Menu**

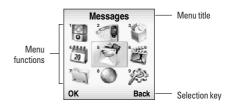

Menu functions including:

- 1. Profiles
- 2. Call register
- 3. Tools
- 4. Organizer
- 5. Messages

- 6. Multimedia
- 7. My stuff
- 8. Browser
- 9. Settings

# **Essential indicators**

| a¥ad<br>z¥ad | Indicates signal strength and alternate line service.     |
|--------------|-----------------------------------------------------------|
| 1111         | Shows handset current battery charge strength.            |
| <b>a</b>     | Indicates the phone keypad is locked.                     |
| 3            | Indicates the profiles alert type is Ring                 |
| : <b>:</b>   | Indicates the profiles alert type is vibration.           |
| 14           | Indicates the profiles alert type is vibration and ring.  |
|              | Indicates the profiles alert type is vibration then ring. |
| 8            | Indicates the profiles alert type is light only.          |
| 4            | The Alarm clock is set on.                                |
| Rm           | Indicates "roaming".                                      |

| <b>@</b>                                  | Indicates earphone plug in         |
|-------------------------------------------|------------------------------------|
| 88                                        | Indicates missed call.             |
| <b>(</b> )∂<br><b>(</b> )¹<br><b>(</b> )² | Indicates Broadcast set on.        |
| ⊠                                         | Indicates new text messages.       |
| <b>2</b>                                  | Indicates new multimedia messages  |
| C <sub>6</sub>                            | Indicates new service message      |
| <b>萨</b><br>陈                             | Indicates call diverted is set on. |
| <b>P</b>                                  | Indicates GPRS is connected        |
| <b>(</b> ))                               | Indicated loud speaker turn on/off |

# **Getting Started**

# **SIM Card and Battery Information**

#### Insert SIM card

- The SIM is inserted into the back of the phone underneath the battery.
- Press the knob and slide the battery cover off. Remove the battery.

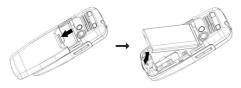

 Place the card inside the SIM card holder such that the golden connectors are facing downwards. Push SIM card in to the socket.

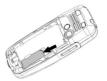

#### Remove SIM card

 With the battery removed, press SIM card in the direction of arrow ①, then slide the SIM card in the direction of arrow ② to remove the SIM card sliding it lightly.

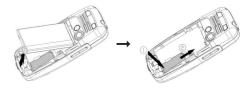

## Insert battery

- Slide the battery into the cradle and press the battery down flat.
- Place the back cover and slide it into place.

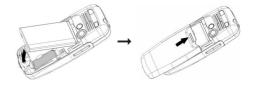

#### Charge battery

- Connect the USB cable to the power jack on the bottom of your phone.
- Connect the charger to an AC wall socket. The charging icon is displayed briefly if the phone is switched on. If the battery is completely empty, it may take a few minutes before the charging indicator appears on the display or any calls can be made.

# Warning:

If the battery is totally empty, charging icon or LED is not on. Therefore, you should charge the battery maximum up to 7 minutes.

# **Personalizing your Phone**

## **Setting clock**

Within the Settings menu you can set the phone to display the clock in the Idle mode and choose whether to use 12-hour or 24-hour format.

## **Setting display language**

In the **Settings** menu you can select the language in which the display texts are shown.

## **Setting standby note**

Within **Standby note** menu you can write a text, which is displayed in the Idle screen.

## **Activating a profile**

To access the list of profiles through the menu, press **Menu**, then use Navigation key scroll to **Profiles** and press **OK**. Press **Option** key to activate the certain profile and press **OK**.

### Personalise profile

- In the Idle mode press Menu, then use Navigation Key to access Profiles.
- Choose Profiles from list of profiles, General, Vibrate only, Silent, Outdoor, and Headset. Press Option to personalise it.
- After choosing profiles, select Personalise press OK.
   Select the setting you want to personalise, you can personalise the following settings of the selected profile:
- Tone setup: to set the ringing tone type for incoming call or others.
- Volume: to set the volume level for the ringing and keypad tones.

# **Getting Started**

- Alert type: to define how the phone notifies you when receiving an incoming call. The options are: Ring, Vibrate, Ring & Vib., Ring after Vib., Silent and Beep once.
  - When alert type is set to Vibrate or Silent, no ringing tone will be heard and ﷺ, 
     is displayed when the phone is in the Idle mode.
- Answer mode: To set the phone answer an incoming voice call by press Send key or Any key or Auto (headset mode only).
- Extra tone: to set the Warning, Error, Camp on, Connect On or Off. For example, when set to on, the phone sounds a warning tone when the battery is running out of power.
- Light: user can define the timer of the LCD backlight, turn on/off the keypad backlight or select the color pattern of the Status LED.

# **Tips for Call Options**

- A call can be connected to any single caller by pressing Option key. When user press Option key during active call, user can choose one of those functions from the list:
  - Hold: hold a call on.

- Retrieve: reconnect a holding call.
- Retrieve all: reconnect all holding call.
- Swap: switch between the call on hold and active.
- Conference: make a multi-party conversation.
- Transfer: transfer a call.
- Spilt: to suspend the multi-party call.
- End single: end one of conference call.
- End all: end a multi-party call.
- End: End a call.
- Mute/Unmute: mute the call during the conversation.
- New call: make a new call during an active call.
- Contacts: shortcut to contacts menu.
- Text message: shortcut to Message menu.
- Voice recorder: start recorder conversation.
- DTMF: set On / Off for DTMF (Dual Tone Multi-Frequency) tone dialing system.

#### · Adjust volume during a call

During an activate call, press left side key to adjust volume. If the Loudspeaker is activated, use left side key adjust volume also.

#### Loudspeaker

Loudspeaker mode let handset act as loudspeaker during a call. Do not hold the handset to your ear if loudspeaker mode on. To activate 43 /deactivate 43 the loudspeaker during a call, press H-free/H-held, the single will show on the screen. The loudspeaker is automatically deactivated when you end the call or call attempt or connect the headset to the phone. The loudspeaker is default setting for playing MP3, voice recorder.

### Note

Using FM radio, user should plug in headphone; FM radio does not support loudspeaker function.

#### · Hold a call

Pressing \( \subseteq \) and selecting Hold allows you to put an active call on hold. This feature can be used when an incoming call is received during an active call or if you want to make another without disconnecting the active call.

### • Make a new call during a call

You can dial a number during a call without disconnecting the active call.

- Press and select Hold to put an active call on hold then press Option select New call. Make a new call by keying new number.
- Press Option and select Swap, new number will go on hold. old number will be active and vice versa.
- You can also select record from contacts, after select
   New call, press Back to option list and choose Contacts.

#### Multiparty call

- You can connect to several people together or individually at a time.
- Make a call to the first participant.
- Call the second participant as explained in Make a new call during a call.
- Press and select Conference. This joins the calls to the conference.
- Repeat step 2 and 3 to allow new participants to be connected to the Conference.
- Press Option and select End all to end the call. Or press
- Any call (participant) can be disconnected by press
   Option key and select End single.

# **Getting Started**

### Call waiting

- Press Options key. The first call is put on hold.
- To switch between two calls, press **Option** and choose **Swap**.
- To end the active call press (Or to end both calls at the same time. Press Option, move to End all calls. and press OK.)

# **Using the Menu**

# **Navigating Functions**

### By scrolling

- To access the menu press Menu.
- Scroll with <u>\$\oints\$</u>, **\$\oints\$**, \(\sigma\) (s(, )\(\oints\) through the menu and select for example, **Organizer** by pressing **OK**.
- If the menu contains submenus, select the one that you want. For example, Contacts.
- If the selected submenu contains further submenus, repeat above step. Select the next submenu, for example, View.
- Select the setting of your choice.
- Press Back to return to the previous menu level and Back the menu.

## By numbering

# **Writing Text**

## Typing method

- You can enter text for example, in contacts or writing messages, by using the Multitap or T9 text input mode.
- T9 text input mode is based on a built-in dictionary.
   When you writing text, you can key in any letter with a single key press. The word changes after each keystroke.
- When you are writing text, press (#12) either to change input mode.
- The typing method is indicated by one of the fellowing item: PAbc, Pabc, PaBc, 123, Abc, abc, ABC, (For detail information about text input mode, see table below.)
  - Text input mode

| T9 Abc (T9 English input mode)        |
|---------------------------------------|
| T9 abc (T9 English input mode)        |
| T9 ABC (T9 English input mode)        |
| Numeric                               |
| Multitap Abc (Traditional input mode) |
| Multitap abc (Traditional input mode) |
| Multitap ABC (Traditional input mode) |
|                                       |

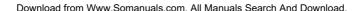

# **Using the Menu**

• You can change the character case by pressing and you can change between the letter and number mode by pressing .

## Using traditional text input

- Press a number key key for to, repeatedly until the desired character appears. The characters available depend on the language selected in the Settings menu, Language.
- To input next letter you want, is located on, the same key as the present one, wait until the cursor appears.
- The most common punctuation marks are available under the number key .

## **Using T9 text input**

T9 input mode is only available for the modes and languages on the method list. You can key in any letter with a single keypress. The T9 text input is based on a built-in dictionary.

- You can select T9 languages by selecting menu by press Option into list, or in the editor screen long press
   enter T9 languages option. In T9 menu, you can also select T9 off function.
- Note

The handset default setting for T9 languages is T9 on.

- Start writing a word by using the keys to fress each key only once for one letter. The word changes after each keystroke.
- Example: To write <u>HAPPY</u> when the predictive test mode is selected, press an once for H, and once for A, and once for P, and once for Y.
- When you have finished writing the word and it is correct, confirm it by pressing Navigation, right key. Pressing by adding a space to move the cursor.
- Start writing the next word.

## Tips for writing text

- To move the cursor to the left, right, down or up, press the Navigation key.
- To delete a character to the left of the cursor, press Clear. Press and hold Clear to delete all characters more quickly.
- To insert a special character, press to get the table with special characters, and then press **OK** back to message.

# **Listing of Functions**

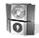

# **Profiles [Menu 1]**

- 1. General
- 2. Vibrate only
- 3. Silent
- 4. Outdoor
- 5. Headset

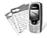

## Call register [Menu 2]

- 1. Missed calls
- 2. Dialed calls
- 3. Received calls
- 4. Delete call log
- 5. Call time
- 6. Call cost
- 7. Text message counter
- 8. GPRS counter

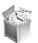

### Tools [Menu 3]

- 1. Alarm
- 2. Favorites
- 3. Calculator
- 4. Units converter
- 5. World time
- 6. BMI
- 7. Pink schedule

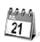

# Organizer [Menu 4]

- 1. Contacts
- 2. Calendar
- 3. To do list

# **Listing of Functions**

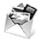

## Messages [Menu 5]

- 1. Text message
- 2. Multimedia message
- 3. Chat
- 4. Voice mail
- 5. Broadcast

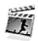

# Multimedia [Menu 6]

- 1. Camera
- 2. MP3 player
- 3. FM radio
- 4. Photo gallery
- 5. Voice recorder

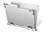

### My stuff [Menu 7]

- 1. Java
- 2. Games
- 3. File manager

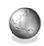

# Browser [Menu 8]

- 1. SIM service
- 2. WAP
- 3. Data account

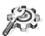

### **Restore settings [Menu 9]**

- 1. Date & Time
- 2. Display setup
- 3. Language
- 4. Call setup
- 5. Network
- 6. Security setup
- 7. Factory setting

# **Profiles [Menu 1]**

Within the Profiles menu, you can adjust and personalise the phone tone for different events and environments.

In the Idle mode, press **Menu** and select **Profiles** and press **OK** to access the list of profiles.

Within Profile submenu, there are following profiles.

- General
- Vibrate only
- Silent
- Outdoor
- Headset

Use Navigation Key to select the profile. Press **Option** to activate and personalise the profile.

#### **Activate**

Select Activate and press OK.

## **Personalise**

In the Idle mode, when Head phone is unplugged, you can hold and pressing the to change profiles to **Vibrate only** mode quickly and easily.

Select the **Personalise** you want to customize (for example, Tone setup, Alert type, Light etc) and press **OK**. Choose to desired option and press **OK**.

## **Profile Settings**

Once you have selected the setting **Personalise**, you can cusomize the following settings of the selected profile:

#### • Tone setup

- Ringtone: to define how the phone notifies you of an incoming voice call.
- Power on: to define how the phone notifies you of switching phone on.
- Power off: to define how the phone notifies you of switching phone off.
- Message tone: to define how the phone notifies you of receiving a message.
- Keypad tone: to set any one of the options and the active one is highlighted.

#### Volume

To set the volume level for the ringing and keypad tones.

# **Profiles** [Menu 1]

#### Alert type

To choose the phone how to notify you for incoming calls and receiving a message.

The options are: Ring, Vibrate, Ring & Vib., Ring after Vib., Silent and Beep once

#### Answer mode

To set the phone answer an incoming voice call by press Send key or Any key.

Only when user chooses Headset mode, the answer mode have three options Send key, Any key and Auto.

#### Extra tone

To set the Warning, Error, Camo on and Connect On or Off. For example, when you set Extra tone to on, the phone sounds a warning tone when the battery is running out of power.

#### Light

- LCD backlight: to set backlight flash time period.
- Status LED: you can recognize the network status by indicator light, it flicker define colors when the service is available. The LED will flash color when handset in different status. For example: receiving call or message.
- Keypad backlight: to turn on/off the keypad backlight

## Rename

Yon can change the name of selected profiles. More detail information about writing text see also "Writing Text" on page 23.

# Call register [Menu 2]

# Missed calls [Menu 2-1]

Within the submenu you can view the phone numbers from which somebody has most recently tried to call you. In the list of missed call press **OK** to display call information. In the Call info. press **Option**, you can

- Delete
- Dial
- Edit
- · Send text message
- · Send multimedia message

# Dialed calls [Menu 2-2]

Within the submenu you can view the numbers from which you have most recently call or attempted calls.

- Press OK to display call information.
- In the Call Info. press Option, you can
- Delete
- Dial
- · Send text message
- · Send multimedia message

# Received calls [Menu 2-3]

Within the submenu you can view the numbers from which you have most recently accepted calls.

- Press **OK** to display call information. In the Call Info. press **Option**, you can
- Delete
- Dial
- Edit
- · Send text message
- · Send multimedia message

# Delete call log [Menu 2-4]

In this submenu, Press **OK** to display

- · Missed calls
- Dialled calls
- Received calls
- Delete all

# Call register [Menu 2]

# Call time [Menu 2-5]

This function records the length of time or duration of all incoming and outgoing calls in hours, minutes and seconds.

- Last call: Display last one outgoing call in hours, minutes and seconds.
- Dialed calls: Display the time for all outgoing calls in hours, minutes and seconds.
- Received calls: Display the time for all incoming calls in hours, minutes and seconds.
- . Reset all: Clear the time records.

# Call cost [Menu 2-6]

This network service allows you to check the cost of your last call or all calls. The call costs are shown separately for each SIM card.

- Last call: you can set the phone to show the cost of last call. Contact your service provider for charging unit prices.
- All calls: you can set the phone to show the remaining talk time in terms of charging units or units of currency by using this option. Contact your service provider for charging unit prices.

- Max cost call: you can limit the costs of your calls to a
  certain amount of charging units or units of currency by
  using this option. You can make and receive charged
  calls as long as the specified cost limit is not exceeded.
  The number of remaining units is shown in the idle
  mode. You may need the PIN2 code to set the Max. cost
  call.
- Reset cost: this option allows you to reset the call cost counter. You may need the PIN2 code to clear your setting.
- Price per unit: this is the cost that the Service Provider charges for one unit of call time. At this point you will be asked to enter your PIN 2 code to set this function.

# **Text message counter [Menu 2-7]**

This function can show you how many text message you already sent and received.

# **GPRS** counter [Menu 2-8]

With the data counter you can check the amount of data sent and received data in last session data sent and received in total and to clear the counters. The counters unit is a byte. To reset counter, answer "Yes" when confirm window show up.

# **Tools [Menu 3]**

# Alarm [Menu 3-1]

The alarm clock uses the time format set for the clock.

Press **Menu**, select **Tools** and **Alarm**, press **OK** to enter submenu of Alarm

To set the alarm, press **Edit** and set on the alarm, key in the alarm time.

You can repeat the alarm, Mon-Fri, Mon-Sat, Everyday, and Once.

Press **Stop** to stop the alarm. If you let the phone continue to alarm for a minute or press **Snooze**, the alarm stops for about 4 minutes and then resumes.

If the alarm time is reached while the phone is switched off, the phone switches itself on and starts sounding the alarm tone, if you press **Stop**, the phone ask whether you want to active the phone. Press **No** to switch off the phone or **Yes** to switch on the phone.

# **Favorites [Menu 3-2]**

The Favorites screen displays 13 favorites items set by the

You can edit some specific functions to the default list for your personal favorites list and activate them.

Within Favorites menu, turn On / Off from the function list.

The phone offers you an extensive range of functions which are grouped in menus and submenus. From Idle mode the favorites menus can be accessed by press Navigation key direction up <u>③</u>.

For some reason, if user turn **Off** all favorites functions before, when user press Navigation key direction up <u>\$\opin\$</u> in the Idle mode, handset will show 'edit favorites message' to remind user.

# Calculator [Menu 3-3]

You can use your phone's calculator to add, subtract, multiply and divide.

Press Menu, select Tools and Calculator, press OK.

With the screen showing a "0", enter the first number in the calculation. Press 🗐 key to get decimal.

Use Navigation key  $\widehat{\underline{\circ}}$  ,  $\overline{\underline{\ast}}$  ,  $\langle \mathfrak{s}($  , ) $\Longrightarrow$  to add, subtract, multiply and divide.

Press **OK** to get the result.

Press Clear to start the new calculation.

# Tools [Menu 3]

# Units converter [Menu 3-4]

In the **Units converter** submenu, choose converter **Length, Weight** or **Currency**.

Within Weight converter, you can converter Kg units expressed in Pound units and Kg units expressed in Ounce units

Enter the amount to be converted and press **OK**.

Within Length converter, you can select

- . Km units expressed in Mile units
- . Meter units expressed in Yard units.
- . Meter units expressed in Foot units
- . Cm units expressed in Inch units

Enter the number unit to be converted and press **OK**.

Within **Currency converter**, you can input the rate and press OK, convert Local to Foreign.

# World time [Menu 3-5]

The screen shows the city name, current date and time.

Use Navigation key to choose the city and check the local time, press **OK**.

If you want to change the time display in Idle mode to the selected time, press  $\ensuremath{\text{OK}}.$ 

 The time zone setting of each city in world time menu may be affected by network condition.

# BMI (Body Mass Index) [Menu 3-6]

In this submenu, you can check your BMI value in relation to your height and weight.

To calculate the BMI value proceed as follows:

Select your gender, Male or Female, use Navigation key direction 💇 , 🗟 , 🕫 , ) 🖹 select it.

- Enter your height in centimeters using the numeric keys.
- Enter your weight in kilos using the numeric keys and press OK.
- The phone calculates your BMI ratio value and display the result.

# Pink schedule [Menu 3-7]

Using this feature, user can enter information on menstrual cycle and determine the:

- Probability of becoming pregnant on the current date
- Period during which it is possible to become pregnant date of next period
- To check your menstrual cycle, enter the starting date of your last period
- Enter the average length of your menstrual cycle and press the **0K** key

- To get detail information, select one of highlight date and press **OK** to display pregnant probability.
- Note

This Schedule may not fit to your physical condition. Therefore, use the Pink schedule just for reference.

# **Organizer** [Menu 4]

## Contacts [Menu 4-1]

### Search [Menu 4-1-1]

You can search contacts by name characters or number.

Number search and Name entry, allow you key in the first characters of the name or number for which you are searching in the editor screen, press **Search** the match recorder will be shown.

To input or edit a searched item, press **Option** key to enter into the submenu.

 You can select View, Edit, Delete, Copy, Move, Send vCard and an entry.

# Add new [Menu 4-1-2]

- It is possible to store phone numbers in two places:
  - In the SIM card.
  - In the Phone.

#### . To store a Number in the SIM card:

 In main menu, select Contacts and select Add new you can store 200 entries [Maximum] in your SIM card for Caller group, name and telephone number. See also "Writing Text" on page 23. The number of store entries in SIM card, it may be different and depends on your SIM card service provider.

- Then select To SIM, press OK.
- Enter the name, number and caller group, press OK.

#### • To store a Number in the Phone:

- In main menu, enter to Contacts menu and select Add new. You can store 500 entries in your phone for name and telephone number.
- Then select To Phone, press OK.
- Enter the name and number, press OK.
   The phone's internal contacts allows you personalise individual record, such as home number, company name, Email address, office number, Fax number, picture, Ring tone and assign to Caller group.
- For each number or text item you can choose:
   Name, Number, Home number, Company name, Email address, Office number, Fax number, Picture, Sound and Caller group.

### View [Menu 4-1-3]

It is possible to display all individual names and phone number in the name list.

Press Option key to access these function:

#### View

Displays each element of the selected entry. Use Navigation Key  $\widehat{\underline{\odot}}$ ,  $\overline{\underline{\ast}}$ ,  $\langle {}_{\mathcal{F}}($ ,  $\rangle_{\mathbb{P}}\rangle$  to display the next or previous element of the entry.

#### • Edit

Displays the entry allowing you to make changes as required.

#### • Delete

Delete an individual entry from the contacts.

#### Copy

Copy an individual entry to SIM memory or Phone memory. The record is both saved in SIM and Phone's memory.

#### Move

Move an individual entry from SIM to Phone or Phone to SIM. The record only display in one place, SIM or Phone.

#### Send vCard

To send a vCard, search for the name and phone number that you want to send from contact list. Press **Option** and select **Send vCard** and press **OK**, the vCard options have:

- Send by SMS: to send the vCard as text message, if the network supported it.
- Send by MMS: to send the vCard as multimedia message, if the network supported it.
- Save to file: save vCard in File manager.

### Delete all [Menu 4-1-4]

You can remove name and phone numbers from selected contacts all at once.

In the Contacts Menu, select Delete all then press OK.

 Choose delete From SIM, From phone or One by one, then press OK. If user want to delete all phone or SIM records, user need to enter phone code first and press OK.

If user delete record one by one, first, select the record want to deleted, then press Delete. Press **Yes/No** at **Delete?**popup text display.You can view and edit personal phone number.

You can view and edit personal phone number.

# Copy all [Menu 4-1-5]

You can copy caller group, names and phone numbers from the phone's memory to SIM card's memory or from SIM card's memory to Phone's memory.

# Organizer [Menu 4]

### Caller groups [Menu 4-1-6]

You can set the phone to sound a specific ringing tone and flash a selected graphic on the display when you receive a call from a particular name and phone number. To do this, first include a name and number in a caller group. Then define a ringing tone and Picture/Animation for this group. If you want to activate this function, please store names and phone numbers in the phone memory.

After entering the Caller groups menu, Use Navigation Key to change **Group name**, **Ring tone**, **Picture**, **LED pattern** and **Member list** for each group.

Group default name include: Business, Family, Friends, VIP and Others. After each setting, press OK key

#### Settings [Menu 4-1-7]

#### Own number

You can view and edit personal phone number. To set on this function, see also "Display item/Own number" on page 65.

#### · Service dial number

Your service provider may program some special phone numbers into your SIM. It is not possible to modify the Service dial numbers.

The phone number pointed to can only be recalled or dialed.

#### Speed dial

In this function, you can make a call by using the speed dialing keys.

You can set any of the numbers key (2m) to (5m) to work as a speed dialing key. To do this you need to assign a contacts record to a number key.

Select State and select On/Off the function

Select Set number and select record from contacts.

After assigning a number to a speed dial key, you can call, reassign the record or undo the speed dial.

When a phone number is assigned to one of the speed dialing keys ( to ), you can call the phone number in the following ways:

 If you have set the menu function Speed dial to on, press and hold to corresponding speed dialing key until the call is started

#### Memory status

You can check what percentage of the phone's internal memory is unoccupied and how many name and number entries can still be stored in SIM card's and Phone's memory.

#### Preferred storage

You can choose where you want to save the name and phone number. Select **SIM** or **Phone** and press **OK**.

#### Fields

The phone allows you to personalise the contacts looking. In the Setting submenu, selected Fields and choose the item you want to display or not.

- Home number
- Company name
- Email address
- Office number
- Fax number
- Picture
- Sound
- Caller group

Press On / Off key.

#### My vCard

You can edit personal vCard in the handset. Also, you can send vCards to your friends that numbers save in the contacts list.

#### Edit my card

In the My vCard submenu, select Edit my card enter the information for your vCard then press Save.

#### Send my card

- In the My vCard submenu, select Send my card and select transfer method
- Send by SMS
- Send by MMS
- Save to file

#### Search by

You can set the phone to search by name or number, when you search the **Contacts**. If you select **Variable**, the phone will ask how to search when you search the **Contacts**.

## Calendar [Menu 4-2]

- You can use the phone's calendar to keep track of reminders, calls you need to make, meetings and birthdays. You can set the calendar to sound an alarm when it's time for you to go to a meeting.
- Press Menu, select Calendar. Press Option list, you can Add appointment, View, Go to date, Set holiday and Delete all.
- If you want to add new appointment, within the calendar submenu, use Navigation key move to the day you want or use Go to date option. The current day is indicated with a frame around the day. If there are any appointments set for the day, the day is frame. To view the appointments, press OK to Edit and Delete

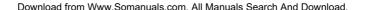

# Organizer [Menu 4]

## To do list [Menu 4-3]

- In this function, you can Add appointment, View, Edit task, Reminder tone, Delete task and Delete all the list of tasks. You can also select and view a single task. More detail information about writing text see also "Writing Text" on page 23.
- The task view allows you to view the details of the select task. You can move through the task.
- When setting time is coming, the alarm notification is enable, the phone will remain user his activities.

# Messages [Menu 5]

Within the Messages menu you can receive, display, edit, send and/or save text message up to 2295 English characters

### **Setting the Phone for Text message**

Before you can send a text message, it is necessary to ensure the Message center number is already set in Service center. (Your service provider sill supply the message center number.) The Message center number may have been preprogrammed on SIM.

## **Setting the Message Centre Number**

Within **Text message** submenu, select **Settings, Service center**. Select one profile and enter message center number in international number format. (the profile shall be activated.)

# Text message [Menu 5-1] (Short Messaging Service)

## Write message [Menu 5-1-1]

For detail information about how to write text in the phone, see also "Writing Text" on page 23.

In the **Option** list of writing message, you can select **Alignment**, and **New paragraph in** the **Format text**.

You can add pictures, animations, melodies and sound effects to a text message and format the text using EMS (Enhanced Messaging Service).

In the message press Option key, select Insert object.

The Object list are: Picture, My picture, Predefined animation, My animation, Melody, My melody and Predefined sound

After choosing, press OK.

The phone allows you to use templates insert into the message when you write. Within **Write message, press Option** and select **Use template**. You can choose templates

To send the message, press **Option** select **Done** to choose choose send options: **Send** only, **Send** and **save**, **Save**, **Send to many**, **Send to group** and press **OK**. Then enter the phone number (or recall it from the contacts) and press **OK** to send the message.

You can choose **Send** and **save** and **Save**option that the sent message is stored in the **Outbox** folder.

 The options list includes option for View, Delete and Delete all, the message you are writing.

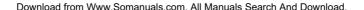

# Messages [Menu 5]

#### Inbox [Menu 5-1-2]

To check an unread message later:

- From Text message menu selects Inbox press OK.
- Move to desired message and press **0K** to read it. The message is stored in the Inbox folder after you have read it.
- or I icon indicate whether a message is read or unread in front of the message in the list.
- or 12 icon indicate whether a message is illegal message format or broken message which can not be displayed in the Message body screen.
- While reading the inbox list, press Option to select through the list of options and press OK at the highlighted option to select it. The option list includes options for View, Delete and Delete all the message(s) you are selected.
- The option list includes options for Reply, Edit, Forward, Detail, Chat, Use number, Save objects and Extract URL the message you are reading.

## Outbox [Menu 5-1-3]

In Idle mode enter Menu, Messages and Outbox then press OK.

Move to the desired message and press **OK** to view it.

• 🖄 or 🖄 icon indicate whether a sent message or unsent message.

- While reading the outbox list, press Option to select through the list of options and press OK at the highlighted option to select it. The option list includes options for View, Delete and Delete all the message(s) you are selected.
- In the desired message, from the Options list, you can Send, Edit, Detail. And you can view the detail, catch the User number and Extract URL

### Templates [Menu 5-1-4]

In this function, the phone allows you to edit and erase the templates.

From the templates list, press  $\mathbf{0K}$  key to edit or erase template message.

### Setting [Menu 5-1-5]

There are five kinds of message settings in your phone, Service center, Common setting, Memory status, Preferred storage, and Preferred bearer to all text messages.

A message service center is a group of settings need for sending text messages. The phone uses the **SC name**, **SC address**, , **Valid period** and **Message type** under the **Settings** menu as a default message profile if you don't select another set when sending a message.

#### Service center [Menu 5-1-6]

- If more than one message service center is supported by your SIM card, select the one you want to use. The number of service center depends on your SIM card.
- Within the Service center submenu of the Text message Setting you can change the settings of a particular message Service center include:
  - SC name: Within this field you can input the message centre name.
  - SC address: Within this field you can input the message centre number.
  - Valid period: This is the duration that your message is stored at the message centre. Delivery attempts will be repeated until the message has been delivered or expired. The option of length of time has:
    - 1 hour.
    - 12 hours.
    - 1 day.
    - 1 week
    - Maximum
  - Message type: You can select four kinds of message type with text message.
     The option of type has:
  - Text, Fax, Page and Email.

# Common setting [Menu 5-1-7]

 The following message settings under the Text message setting menu are common to all outgoing text messages, irrespective of the selected set.

- Delivery report: User can turn **On** or **Off** this function if user want to receive delivery report from service provider or not.
- Reply path: Also, user can choose to use the same service center as the received message to reply or not.

#### Memory status [Menu 5-1-8]

- You can check what percentage of the phone's internal memory is unoccupied and how messages can still be stored in SIM card's or Phone's memory.
- The phone will show message to remind user if SIM card and Phone set both out of memory.

#### • Preferred storage [Menu 5-1-9]

- You can choose where you want to save the message depend on memory status.
- If either one of storage locations, SIM card or Phone, already full, the phone will automatically save information to another
- Select SIM or Phone and press OK.

## Preferred bearer [Menu 5-1-0]

The **Preferred bearer** settings to set the settings for selected bearer.

The Bearer list are: **Prefer GPRS, Prefer GSM, GPRS Only** and **GSM Only** 

# Messages [Menu 5]

# Multimedia message [Menu 5-2]

Note

This function can be used only if it is supported by your network service provider. Only phones that offer compatible multimedia message features can receive and display multimedia messages.

A multimedia message can contain text, sound and picture. Each contain including media object, sound and picture, the maximum size can not exceed 90 KB, also the phone supports multimedia messages that are total up to 100 KB in size. If the maximum size is exceeded, the phone may not be able to receive the message. Depending on the network, you may receive a text message that includes an Internet address where you can view the multimedia message.

- · Multimedia messaging supports the following formats:
  - Picture: GIF, BMP and JPEG.
  - Sound: MIDI (SP-MIDI), AMR, iMelody audio and monophonic ringing tones.
- The phone does not necessarily support all variations of the aforementioned file formats. If a received message contains any unsupported elements, they may be replaced with the file name and the test Object format not supported.

## Write message [Menu 5-2-1]

- For detail information about how to write text in the phone, see also "Writing Text" on page 23.
- To enter a name from the contacts, press Edit and select Add number or Add E-mail then search insert desired number and email.
- Scroll to Edit content, press Edit enter Option list of multimedia message writing message. You can select Add text, Add image, Add audio, Add attachment and Templates.
- To insert a file in the message, scroll to Add attachment option then press OK. Press Open to link a specific folder in File manager and scroll to the desired file, press OK and Done. An attached file is indicated with the file name in the message.
- The handset supports the sending and receiving of multimedia message that contain several pages (slides).
   Each slide can contain text, one image and one sound clip.
- The phone allows you to use templates insert into the message when you write. In the editor screen, scroll to Edit content, press Edit enter Option list of multimedia message writing message and select Templates. You can chose templates from the list.

- . How to use Templates menu in write message
  - If you have the contents downloaded from network, press left soft key in edit mode, and then select Templates in option.
  - If you don't have any contents, press left soft key in edit mode and then select Templates.
- To send the message, press right soft key.
- You can choose Save and send and Save to drafts option that the sent message is stored in the Outbox and Draft folder

### Inbox [Menu 5-2-2]

To check an unread message later:

- From Multimedia message select Inbox press OK.
- Move to desired message and press **0K** to read it. The message is stored in the Inbox folder after you have read it, press Options and then select View.
- or 
   \omega icon indicate whether a message is read or unread in front of the message in the list.
- or 10 icon indicate whether a message is illegal message format or broken message which can not be displayed in the message body screen.

- While reading the message, press Options to select through the list of options and press OK at the highlighted option to select it.
- The Inbox option list includes options have View, Properties, Reply, Reply to all, Forward, Delete, Delete all. Use number and Extract URL.
- For reading message the options are: Play, Save image as and Save audio as

## Outbox [Menu 5-2-3]

To read an send Multimedia message

- From Multimedia message select Outbox move to desired message and press Options to read it.
- The Outbox option list includes options have View, Properties, Send to others, Delete, Delete all, Use number and Extract URL.
- For options of the message you are reading are: Save, Save image as, and Save audio as

## Drafts [Menu 5-2-4]

To finished or view an draft message:

- From Multimedia message select Drafts move to desired message and press Options to read it.
- The Drafts option list includes options have View,
   Properties, Send, Edit message, Delete, Delete all, Use number and Extract URL.

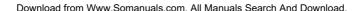

# Messages [Menu 5]

#### Templates [Menu 5-2-5]

- In this function, the phone allows you to View,
   Properties and Write message when use the templates.
- From the templates list, press Option key to select template message.

### Settings [Menu 5-2-6]

- The following message settings under the Multimedia message Setting menu. It includes Send, Retrieval, Filters, Edit profile and Memory status.
- Within the Settings submenu of the Multimedia message you can change the settings of a Multimedia message sending option
- · Send:
  - Validity period: This is the duration that your message is stored at the message centre. Delivery attempts will be repeated until the message has been delivered or expired.
    - The option of length of time have: Max., 1 hour, 12 hours, 1 day and 1 week.
  - Send report: User can turn On or Off this function to ask the network to send delivery reports about your message.

- Read report: User can turn **On** or **Off** this function if user want to receive report from service provider or not.
- Priority: User can choose message priority; the options have Normal, High, and Low.
- Slide timing: User can set slide timing by own desire. The maximum value of the time is 60 seconds.
- Delivery time: User can set the time of message delivery.
- Retrieval:
  - Home

The option of home network have: Immediate, Delayed and Restricted

- Roaming
   The options of roaming network have: As home, Delayed and Restricted
- Read report
   The option of read report have: On request, Send and Never send
- Send report
   User can turn On or Off this function to ask the network to send delivery reports about your message.

- · Filters:
  - Anonymous
     The option of anonymous have: Allow and Reject
  - Max Size
     Set multimedia messages size by user, the maximum value is 100
  - Ads. (Advertisement)
     The option of advertisement setting have: Allow and Reject
- · Edit profile:

You may use network or service provider to receive and send multimedia message. To edit Profile detail setting, see Edit profile under WAP/ Settings of Browser.

· Memory status:

You can check what free space of the phone's internal memory is unoccupied and how messages can still be stored in SIM card's or Phone's memory.

The phone will show message to remind user if handset out of memory.

## Chat [Menu 5-3]

**Chat** is a way of sending short, simple text message. You send your message to different person in the same time via Chat room 1&2.

Starting a chat message

- Enter the Chat menu, select Chat room from the list
- · Press Option enter chat room submenu, you can see
  - Chat room info
    - Press OK to enter name that you want to use during chatting and number
    - Press Yes when confirm save message showup.
  - Start new
    - Go to Start new and press OK to write chat message

## Voice mail [Menu 5-4]

Voice mail is a network service and you may need to subscribe to it first. For more information and for the voice mail number, contact your service provider. Press **Menu**, and select **Messages** and **Voice mail**.

 Each phone line may have its own voice mailbox number.

# **Messages [Menu 5]**

- Within Voice mail submenu, choose phone line 1 or 2.
  - The option are:
    - Edit: general number editor.
    - Erase: erase the voice mail number.
    - Connect to voice: user can dial the voice mail server number to listen voice mails.
  - Choose the option and press **OK** to save it.
  - In the Idle mode, holding and pressing (a) can connect to voice mail

## **Broadcast** [Menu 5-5]

Cell broadcast short messages are spread by the network service to all handsets in a cell. User can enable/disable the service to choose if user wants to receive broadcast messages from particular channels or not.

## Receive mode [Menu 5-5-1]

When you turn on/off the mode, you can choose to receive or not receive the last broadcast message received.

### Message list [Menu 5-5-2]

Using the arrow of Navigation key allows you browse through the message. Press **OK** or **Back**, if you want to read or exit.

## Languages [Menu 5-5-3]

User can select the languages of the broadcast message user wants to receive.

## Channel settings [Menu 5-5-4]

You can select the channels from the channel list.

You can add new channels where you want the messages to be received to the list. Then select it from select list.

Also, the function allows you to select Edlt, Add and Delete

# Multimedia [Menu 6]

# Camera [Menu 6-1]

Note

Please obey all local laws governing the taking of picture.

User can take photo with the built-in camera. The camera lens is on the back of the handset and the display of the handset works as viewfinder. The camera produces pictures in JPG format.

Please pay attention, if handset is not enough memory to take a new photo, you need to free some pictures by deleting old photos or other files in the gallery.

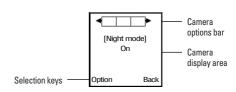

When user enter the "Camera" screen, user can press Navi-right/left key  $\langle {\it p}($  and  $\rangle {\it m}\rangle$  to change camera options and Navi-up/down  $\overline{\it s}$  and  $\overline{\it m}$  to change camera options status

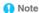

In an environment of over 40°C "Night mode" can not activate properly.

## **Camera options**

| Capture mode | Image size | Cont shot | Frame    | Image qty | Effect      | EV | WB          | Night | Zoom |
|--------------|------------|-----------|----------|-----------|-------------|----|-------------|-------|------|
| Camera mode  | 128x128    | Off       | Off      | High      | Normal      | +4 | Auto        | Off   | 1.0x |
|              | 160x120    | 3 shot    | Frame 1  | Normal    | B & W       | +3 | Daylight    | 0n    | 1.5x |
|              | 320x240    | 5 shot    | Frame 2  | Low       | Sepia       | +2 | Tungsten    |       | 2.0x |
|              | 640x480    | 9 shot    | Frame 3  |           | Negative    | +1 | Fluorescent |       | 2.5x |
|              |            |           | Frame 4  |           | B&W negat.  | 0  |             |       | 3.0x |
|              |            |           | Frame 5  |           | Oil paint   | -1 |             |       |      |
|              |            |           | Frame 6  |           | Emboss      | -2 |             |       |      |
|              |            |           | Frame 7  |           | Bluish      | -3 |             |       |      |
|              |            |           | Frame 8  |           | Black board | -4 |             |       |      |
|              |            |           | Frame 9  |           | White Board |    |             |       |      |
|              |            |           | Frame 10 |           | Crayon      |    |             |       |      |

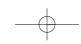

# Multimedia [Menu 6]

#### Taking a Photo

- In Multimedia menu, select Camera.
- The live image appears on the display, and you can use the display as a view finder.
- To take a photo press side key MPS to capture.
   When taking a photo a shutter sound is heard. The phone saves the photo in the Photo gallery of the Multimedia menu.

#### To setup Camera option

Press Option to enter options screen. User can select:

- To photo gallery: the folder save images taken, for detail please see Photo gallery.
- Camera setting: the setting option for further camera functions
- . Image setting: the settings about image
- Image size: the options of image size have: 128x128, 160x120, 320x240, 640x480
- . Effect setting: to set effects of photo.
- Add frame: to select the frame style from the list when take pictures.
  - Stick frame only support when image size set for 128x128.

- . Cont shot: you can take a photo in various shot.
- Delay timer: to set a time delay before the camera takes a photo. Select the length of delay you want.
- Restore default: to reset all camera settings back to default.

# MP3 player [Menu 6-2]

Your phone includes an MP3 player for listening to MP3 files

MP3 files stored in the MP3 folder (Default setting) will automatically be detected and added to the default play list.

You can listen to the sound files via a compatible headset, or the phone's loudspeaker. You can make or answer a call while using the MP3 player. During a call, the playback is paused.

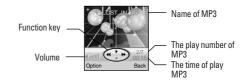

## Note

Because of the small dimension of the speaker, in some cases the audio could be distorted, especially at maximum volume and when there are lots of bass sounds. Therefore, we recommend you to use the stereo headset in order to appreciate the high quality of your music.

#### The MP3 player supports: [Menu 6-2-1]

- MPEG-1 Layer III: Sampling frequency up to 48 KHz. Bit rate up to 320 Kbps stereo.
- MPEG-2 Layer III: Sampling frequency up to 48 KHz. Bit rate up to 320 Kbps stereo.

## MP3 player settings [Menu 6-2-2]

Settings: MP3 player setting options.

- Turn On/Off for List auto generate.
- When List auto generate function turns on, the handset will refresh the track list automatically everytime when the handset switch on.

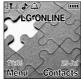

 When List auto generate functions turns off, the handset will not refresh the track list automatically everytime when the handset switch on.

- Skin: to select background picture of MP3 player.
   There are three skin pictures for users choose.
- Select Repeat to play the current track or the enter track list repeatedly.
- Turn on/off Random function.
- Turn on/off Background play function.
  - On: allow music continuing playing when left audio player.
  - Off: when user left audio player, music will stop.
- Please turn off the handset before Add/Delete music or handsets will automatic turn off when cable plug in.
- Note

All music tracks must be storage in MP3 folder (Default setting, user may not be change path.)

- Plug in cable (USB) to handset and PC, screen show two options:
  - Mass storage mode: for add / remove music or image.
    - In the Mass storage mode, user can add / remove music to handset via PC.

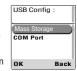

- COM Port mode: set the USB as COM Port.

# Multimedia [Menu 6]

#### Playing the file [Menu 6-2-3]

- User can listen to music on the loudspeaker or with headphone. The handset default setting for MP3 playing is loudspeaker; user also can plug in headphone to listen MP3.
- Use the functions of the four ways Navigation key as describe in the hellow table:

| Four ways Navigation Key | Audio Play Function       |  |  |
|--------------------------|---------------------------|--|--|
| <u></u> © Up             | ▶ Play / II Pause music   |  |  |
| 3 Down                   | ■ Stop                    |  |  |
| (ø( Left                 | ≪ Skip to previous tracks |  |  |
| )⇔ Right                 | ₩ Skip to next tracks     |  |  |

- In the MP3 player menu, press Option allows access to the following settings.
  - List: you can view all the tracks available on the track list and play the desired track
  - If you press **Option** in the play list, you can:
    - Play: to play selected music.
    - Add: to add music which not store in the MP3 folder.

- Delete: to delete the selecting music.
- Rename: to modify the name of the selecting music.
- Add to rings: to add selected music for ring tone.
- Detail: to show music information
- Delete all: to delete all the music in the play list.

## FM radio [Menu 6-3]

To listen to the FM radio on your phone connect the compatible headset connector on the left top of the phone. Note that the quality of the radio broadcast depends on the radio station's coverage in that particular area.

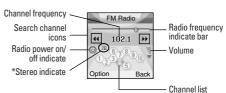

\* If the radio channel supports stereo effect, the stereo indicate will show on screen. If the radio channel not supports stereo effect and the stereo indicate will hide from screen.

To turn on the radio

- Press Menu and select Multimedia and FM radio.
- Press down key a to turn on/off radio.
- Note

Before you turn on the FM radio, please make sure the headset is plugged well. Otherwise, the FM radio cannot be turn on.

- On the display is frequency of the radio channel.
- If you have already saved radio channels in channel list, you can select a radio channel location 1 to 10 by pressing the corresponding number key.
- Turning a radio channel
- Note

Using FM radio, user must plug in headphone, FM radio does not support loudspeaker function.

 When the radio is on, long press Navigation left/rightkey to search left/right next channel automatically. When you short press Navigation left/right key [⟨ø( or )□⟩] key to search channel skip +/-0.1 MHZ.

| Four ways Navigation key | FM Radio Function                                                        |  |  |
|--------------------------|--------------------------------------------------------------------------|--|--|
| B Down                   | Turn On/Off radio                                                        |  |  |
| (s)( Left                | Short press to skip -0.1 MHZ<br>Long press enable channel auto<br>search |  |  |
| )⇔ Right                 | Short press to skip +0.1 MHZ<br>Long press enable channel auto<br>search |  |  |
| Key 1~10                 | To change radio channel, by<br>pressing the corresponding<br>number key  |  |  |

### Using the radio

When the radio is on, press Option and select

- Channel list: To save the channel you have found, press
   Option and select Edit. Key in the name of the channel and
   Frequency press Done. You can save 10 radio channels in
   the handset.
- Manual input: if you know the frequency of the radio channel you would like to listen to (between 87.5 MHz and 108.0 MHz), key it in and press 0K.
- Auto search: if you want to search radio channel, press Yes when Preset list confirm message show up. Radio channels will be selected automatically and saved in Channel list. [MAX: 10 Channels)

# Multimedia [Menu 6]

- · Settings: FM radio setting options:
- Note

You can normally make a call or answer an incoming call while listening to the radio. The volume of the radio is muted. When you end the call, the radio volume will automatically be turned up again. Also, when an application using GPRS or HSCSD connection is sending or receiving data, it may interfere with the radio.

## Photo gallery [Menu 6-4]

**Photo gallery** is a folder under **File manager** folder. It is a folder to save the photo images. You can view image in this folder.

- Press Option and choose one of the following functions that may be available for the selected file: View, Forward. Rename. Delete. Delete all files and Sort.
- To use Mass storage (USB cable)
- Note

System default requirement: PC hardware and software for Windows 2000/XP. For more information, please see below "Install USB Software for Window 2000".

Note

Please use USB according to the standard steps as below; otherwise the data may lose or cause damage.

If you want to add/remove music and images to the Handset, connect it to a PC with USB cable

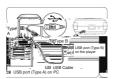

### Connecting the handset to PC

- After connected the handset and PC, choice "Mass Storage" handsets will automatic turn off
- The OS will automatically generate a "Removable Disk" in My Computer. You can enter the disk to access the data in the handset.
- You can access to the handset from the Window Explorer (Windows 2000/XP) / File Manager or My Computer and add / erase audio, image or other files to the handset.
- If you want to remove the USB cable from the handset after adding or erasing files,
  - Double click the Remove Hardware icon in the taskbar tray.
  - Click Stop when the message "You can remove hardware now" appears on the screen, remove the handset

### Copy files into the handset

- After connecting the handset to a PC successfully, there will be a new disk "Removable Disk" in My computer.
- Enter the directory stored your music, image or other files and select them thru your mouse. After selection, you're your mouse on the selected files and click right button of your mouse to select "Copy", enter the Removable Disk from My Computer, and click right button of your mouse to select "Paste" then the music files will be copied into the handset.

# Voice recorder [Menu 6-5]

## Voice recorder settings

- Voice recorder is a simple voice recording application, which provides functionalities for the user to manage voice files. User can play recorder voice use loudspeaker or headphone. The loudspeaker is default setting for playing recorder voice.
- Within Voice recorder submenu, you can select Record, List and Settings
  - Record: Once recording is started, the remaining time is displayed.
  - List: you can play back or delete the recorded voice.
     Press Option you can select from

Play: play the selected sound.

Delete: to delete the selected sound file.

Rename: to modify the name of the selecting sound.

**Append**: to append the new sound with the already existing sound. This function only supports the AMR file

Forward: to forward the sound file to "Set as ring tone" or "To MMS".

Delete all: to delete the entire available sound files.

Settings: there are two types format setting: AMR or WAV

# **Install USB Software for Window 2000**

Note

Please upgrade Windows 2000 to Service Pack 4 for supporting the USB disk function.

For more information about Windows 2000 Service Pack 4, please visit

http://www.microsoft.com/windows2000/downloads/servicepacks/default.asp

You can also download the Service Pack 4 from Microsoft web site.

Copyright © 2004 Microsoft Corporation, One Microsoft Way, Redmond, Washington 98052-6399 U.S.A. All rights reserved.

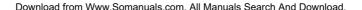

# Multimedia [Menu 6]

## **Install USB Software for Window 98**

Note

Please use USB according to the standard steps as below; otherwise the data may lose or cause damage.

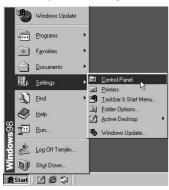

Step 1 Open Control Panels
 Press Start → Setting → Control panels

• Step 2 Open System
From Control panels → System

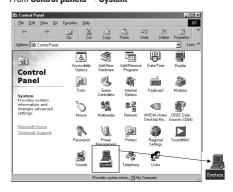

Connect it to a PC with USB cable, choice "Mass Storage" handsets will automatic turn off.

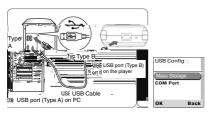

• Step 3 Open Device Manager

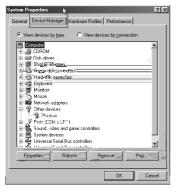

• Step 4 Double Click the Unknown USB Device

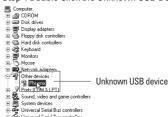

• Step 5 Click the **Reinstall Driver** button

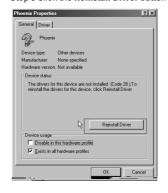

# Multimedia [Menu 6]

• Step 6 Press Next button

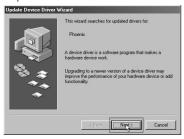

. Step 7 Press Next button

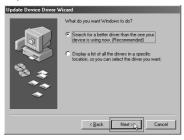

 Step 8 Assign the location where the device driver locate. [The driver location is depending on user.]

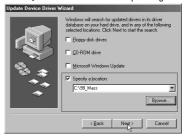

• Step 9 Press Next button

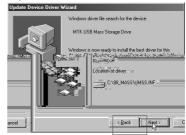

 Step 10 Windows will search and install the USB driver and Install complete

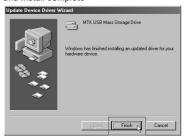

Step 11 You can see the device in the **Device Manager**In the **Device Manager**, you can see USB Mass Storage
Device show up.

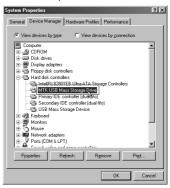

Note

You can download USB driver for Window 98 from LG WOW site.

# My stuff [Menu 7]

## Java [Menu 7-1]

You can enjoy various Java game in this menu. You can also change the DNS setting required for accessing Java services. If necessary, please view the memory status for Java games before download it.

When you access the Java menu, the list of default game appears. Once you have installed Java games, the games are added to the list.

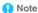

Java service may not be available, depending on your service provider.

### Java game options. [Menu 7-1-1]

- · Launch: To activate Java game.
- . Setting: Java game setting
- Information : Show Java game detail information.

## Java setting: [Menu 7-1-2]

This function design for Java use only.

- Java audio: Use Navi-right/left to setup Java audio volume.
- Java vibration: Use Navi-right/left to setup Java vibration On/Off.

- Java network: Use Navi-right/left to select Java network.
- Free data space: to show free Java space information.
- Heap size: to show Java size information.

## Games [Menu 7-2]

Your phone software includes some games specially designed for this handset.

You can launch a game by pressing Menu and select My stuff and select Games.

Use Navigation key select a game or Game setting, press  $\mathbf{OK}.$ 

Press **OK** again, you can choose the option you want: Resume, Start game, Game level, Best grades and Game help.

## Game setting [Menu 7-2-1]

This function design for game use.

- Audio: turn On / Off effect of game.
- · Vibration: turn On / Off effect of game.

# File manager [Menu 7-3]

In the **File manager** menu, you can manage images, photos, recordings, tones that you have.

In the **My stuff** submenu press **OK** to enter **File manager**. In the files manager screen, a list of folders is shown.

Scroll to the desired folder and press **Option** select options, you can **Open, Create folder** and **Format**. One of the options is available.

- Open: to view the files in the folder.
  - For selected folder, press Option, one of the options is available: audio, images, MP3, and photos.
- . Create folder: to add a new folder into list
- Format: you can format the file list.

# **Browser [Menu 8]**

Your phone supports both SIM service and WAP (Wireless Application Protocol) services. These services allow you to browse all kinds of information such as news, weather reports, flight schedules, dictionaries, etc. Even more, you can connect to the Internet and go to your favorite WAP enabled web sites. The following sections explain how to setup and use these wonderful services.

## SIM service [Menu 8-1]

In addition to the functions available in the phone, your SIM card\* may provide additional services under the SIM service submenu\*\*. By entering the submenu, you can find a list of services provided by your operator. The requested information may be responded via voice speech or Text message (Short Message Service). Additional charges may apply for services involve sending a text message or making a phone call.

# **WAP [Menu 8-2]**

The WAP service enables your phone to surf the Internet. Your phone offers you several default profiles to choose from.

These default profiles are based on the connection settings of major operators at the time this phone was manufactured. You can apply the desired connection settings by simply activating the respective profile and you are ready to go.

#### Home [Menu 8-2-1]

For each profile you are allowed to store a Home URL (Universal Resource Locator) address. You can quickly access the homepage of the active profile by selecting Home when the WAP menu is displayed.

### Bookmarks [Menu 8-2-2]

You can save the addresses of web pages as bookmarks in the phone's memory.

- Press Menu, and select Browser WAP and Bookmarks.
- Choose the bookmarks you want to use and press Options.
- Select Goto will open a connection to the page associated with the bookmarks. You can also Edit or Delete the selected bookmarks, or Add bookmark by entering the title and URL address.

<sup>\*</sup> Some SIM cards may not support SIM service. In such case, you won't be able to see the SIM service submenu.

<sup>\*\*</sup> SIM service vary from operator to operator. The name and contents of the menu depend entirely on the SIM card provided by your operator. For availability, rates and information on using the SIM service, contact your network operator, service provider or other third-party vendor.

### Recent pages [Menu 8-2-3]

You can view the recent pages that you have read. Press **Goto** to connect to the selected page.

### Go to URL [Menu 8-2-4]

Key in the URL address and press **OK** to connect to the address

### Service inbox [Menu 8-2-5]

The received WAP push message will be stored in the Service Inbox. This means that a service provider sends WAP content to your phone without having you to do anything. You can get updated news or new WAP settings from your service provider.

In the push message list, press **Options** key to **Accept** or **Delete** push message.

## Settings [Menu 8-2-6]

## Edit profile

The WAP settings are stored in a WAP profile. In most cases you only need to use one of the default profiles to access the Internet. The settings are different from operator to operator. Please consult your operator or service provider for the correct settings and proceed with care. Wrong settings will cause the connection to fail.

 Within Edit profile submenu, press OK key to enter profile editing list.

- Activate profile: press **OK** to activate the selected WAP profile.
- Rename profile: you can rename the selected WAP profile.
- Home: enter a title and address of the WAP web site as the homepage. You can only have a homepage for each profile.
  - Press Menu, select Browser, WAP, Settings and Edit profile then press OK.
  - Choose the desired profile from the setting list first and then press **OK**, and select Edit profile.
  - Choose Home and press OK.
  - Key in the Home title and URL address then press OK.
- Data account: users are only allowed to choose a data account. The list of the accounts should be consistent to those under Service menu - Data Account.
- Connection: select Connection-oriented, Connectionless or HTTP from the list.
- Username: enter your user ID for the WAP gateway.
- Password: enter your password for the WAP gateway.

### Browser options

- Timeout: set the timeout value for the browser. The browser will stop connecting to the web site if the web site does not respond within the timeout time.
- Show images: set option On or Off to view pictures while browsing.

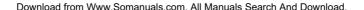

# **Browser [Menu 8]**

#### . Service message settings

Turn **On** or **Off** to decide whether you want to receive the service message or not. The message is saved in the Service Inhox

#### Clear cache

The information or data you have accessed are stored in the cache of the phone. A cache is a file buffer which is used to store data temporarily.

Within Settings submenu, select Clear cache and press OK.

#### Clear cookies

It is advisable to clear any sensitive information like cookies of previously visited web sites. This is to avoid privacy and security risks if your phone is misplaced, lost or stolen.

Press OK to clear all the cookies

#### · Clear recent page list

It is advisable to clear any sensitive information about previously visited web pages in recent page list. This is to avoid privacy and security risks if your phone is misplaced, lost or stolen.

Press  $\mathbf{0K}$  to delete all the recent pages.

#### Trusted certificates

For using some services, such as banking services, you need security certificates. After you have downloaded the required security certificate from the Internet, you can view the certificate and then save or delete it. If you save it, the certificate is added to the list of trust certificates under the **Settings** of **WAP** menu.

#### View the list of Trust Certificates:

Press Menu, select, Browser, WAP, Settings and Trust certificates press View key.

If the security indicator is displayed during a connection, the data transmission between the phone and the gateway server is encrypted. However, the security indicator does not indicate that the data transmission between the gateway and the content server (the location where the requested resource is stored) is secure. It is up to the service provider to secure the data transmission between the gateway and the content server.

## Data account [Menu 8-3]

To display the data account information. Default data accounts based on major operators at the time this phone is manufactured are provided.

There are two kinds Data Account:

## GSM data [Menu 8-3-1]

Press Edit to change the data account settings, including: Account name, Number, User name, Password, Line type, Speed and DNS.

## **GPRS** [Menu 8-3-2]

Press Edit to change the data account settings, including: Account name, APN, User name, Password and Auth. type.

# **Settings** [Menu 9]

## Date & Time [Menu 9-1]

#### Date [Menu 9-1-1]

This function allows you to set the date. After key in press  $\mathbf{OK}$ .

### Set date format [Menu 9-1-2]

This function allows you to select the date format. Use navigation key to change the format and press **OK**.

### Time [Menu 9-1-3]

This function allows you to set the time. The format is <hh:mm>.

#### Set time format [Menu 9-1-4]

This function allows you to select the time format, 12 or 24 hours. Use navigation key to change the format and press  $\mathbf{OK}$ 

Note

The time and date format display is depend on user settings.

## Auto timezone [Menu 9-1-5]

Within **Settings** menu, select **Auto timezone** (network service) to set the phone to automatically update the time and date according to the current time zone, select **On**.

To set the phone to ask for a confirmation before the update, select **Yes** or **No** first.

Automatic update of date and time does not change the time you have set for the alarm clock, calendar or the alarm notes. They are in local time. Updating may cause some alarms you have set to expire.

# Display setup [Menu 9-2]

### Wallpaper [Menu 9-2-1]

You can set your phone to display a background picture, wallpaper, when the phone is in Idle mode. You can also download wallpaper from WAP and EMS and then save them in Folder under File manager. Your phone supports JPEG. GIF. BMP. formats.

Note

The wallpaper and screen saver will always resize 128x128.

Note

If BMP format image with size over 20kb and GIF format image with size over 40kb, can cause display delays.

- To select a wallpaper picture
  - Press Menu, and select Settings, Display setup and Wallpaper

# **Settings** [Menu 9]

- With Select menu, select Default; you can chose an image or animation as screen saver from the select list.
- To set personal wallpaper, select My folder and press **OK** to open the folder in the File manager.
- Select the corresponding folder
- Use Navigation key to select the image and press **OK** to select.

#### Screen saver [Menu 9-2-2]

- The screen saver is activated when the phone is in idle mode and none of the phone's function been used for a certain time. Press any key to deactivate the screen saver.
- Turn Setting On to activate the screen saver.
- Select in timeout after which time the screen saver will be activated.
- With Select menu, select Default; you can chose an image or animation as screen saver from the select list.
  - To set own picture for screen saver, select My folder press OK to open the folder in the File manager.
    - Use Navigation key to select the image and press **0K** to select.

## Standby note [Menu 9-2-3]

- If you turn on the function, the text will show in the Idle screen.
- Press Menu, and select Settings, Display setup and Standby note. Press Edit and key in the text. Press Option and press Save.
   For writing information see also "Writing Text" on page

#### Display item [Menu 9-2-4]

Clock&Date

23.

Turn this function on or off to show or hide date and time.

Own number

Turn this function on or off to display or hide own number. See also page no. 36 for setting own number.

Service provider

Turn this function on or off to display or hide your service network name in Idle screen.

## Handset theme [Menu 9-2-5]

- You can change the appearance of the display, for example, the colors and background picture, by use themes. Your phone comes with some pre-set themes. You can not delete these pre-set themes from the list.
- For activate each one themes, press **OK** to **activate**.

#### LCD contrast [Menu 9-2-6]

- You can change the display contrast level on the phone display.
- Press Menu, and select Settings, Display setup and LCD contrast, Use Navigation key right and left to increase or decrease the contrast level and press OK to save it.

## Language [Menu 9-3]

This allows you to switch between different languages and to select a language for the display texts.

## Call setup [Menu 9-4]

#### Caller ID [Menu 9-4-1]

In the Call Setup menu, the Caller ID allows you to check the status of whether a caller's identification is sent.

- In the submenu, you can choose Set by network, Hide ID. Send ID.
- Also, if you selected Set by network. But the phone must be registered with a network.

## Call waiting [Menu 9-4-2]

 This network service allows you to answer an incoming call while you have a call in progress if you have activated the menu function.

- In the submenu, select Activate and press OK to switch on function. Same way, select Deactivate to switch off the function.
- You can check Function Status while you select Query status.

#### Call divert [Menu 9-4-3]

This network service allows you to redirect incoming calls from your phone.

#### All voice calls

All voice calls are diverted and no ringing tone is played at an incoming call.

#### If out of reach

Voice calls are diverted when your phone is switched off or outside of the network service area.

### · If no reply

Voice calls are diverted when you don't answer a call within the present timeout.

#### If busy

Voice calls are diverted when your number is busy. If divert busy is activated, rejecting an incoming call will also divert the call.

#### All data calls

All data calls are diverted.

# **Settings** [Menu 9]

#### · Cancel all

In the submenu, select **Cancel all**. Press **OK** to cancel all diverts

- In the submenu, select Activate and press OK to switch on function. As same way, select Deactivate to switch off the function.
- You can check Function status while while you select Query status.

## Call barring [Menu 9-4-4]

This network service allows you to restrict incoming calls and outgoing calls from your phone. A barring password is required for using the function.

#### · Outgoing calls

- To bar all outgoing calls.
- To bar outgoing international calls.
- To bar outgoing international calls except home.

## • Incoming calls

- To bar all incoming calls.
- To bar all international calls when roaming.

#### · Cancel all

- This cancels all call barring.
- This service may sometimes not be supported by your network. Also, a network code is required to access this service.

#### . Change barring password

To set barring call, you are asked to input you barring call password. This menu enables you to change your barring call password. To know the default password setting, please contact your service operator.

#### Line switching [Menu 9-4-5]

Line for outgoing calls is a network service to select phone line 1 or 2 that is subscriber number for making calls, within call setup submenu, select Line switching, and choose Line1 or 2 Press **OK**.

 If you select Line2 and have not subscribed to this networks service, you will not be able to make call. However, calls on both lines can be answered regardless of the selected line.

### Call time reminder [Menu 9-4-6]

You can turn on/off the remind duration of a call.

## Call time display [Menu 9-4-7]

Turn on/off the total number of call minutes record used by current phone.

### Auto redial [Menu 9-4-8]

Select **On** and your phone will make a maximum of ten attempts to connect the call after an unsuccessful call attempt.

#### Closed user group [Menu 9-4-9]

This is a network service that specifies the group of people whom you can call and who can call you. For more information contact your network operator or service provider.

## **Network [Menu 9-5]**

The function allows you to set network related settings.

#### Selection mode [Menu 9-5-1]

- The phone automatically selects one of the cellular networks available in your area, when Auto mode is selected.
- In Manual mode the phone will show a list of available network which you can choose from. Only networks that have a roaming agreement with your home network operator are allowed to be selected.

## Preferred network [Menu 9-5-2]

- The network list is used when the mode has been set to automatic. The location numbers in the preferred network list show the search priority.
- Press Option key to edit preferred networks: Add from list, Create new, Change priority and Delete.

### Band selection [Menu 9-5-3]

The wireless phone described in this guide is approved for use on GSM900, GSM1800, GSM1900, GSM900/1800 (Dual band) networks. You can choose band from the list.

#### GPRS connection [Menu 9-5-4]

"When need" and / Always" options are available for the GPRS connection status. Press OK to change option.

# **Security setup [Menu 9-6]**

#### PIN lock [Menu 9-6-1]

This function allows you to lock the phone with a specific SIM card. The feature is designed to prevent the use of your phone by means of another person's SIM cards if your phone becomes lost.

You can switch on or off to activate the SIM lock function. If you switch SIM lock on, every time you turn phone on, you need to enter the PIN number to set the request on.

# **Settings** [Menu 9]

## Phone lock [Menu 9-6-2]

You can switch on or off to activate/deactivate the Phone lock function to protect your phone. If you switch phone lock on, you need enter the password to set the request on.

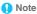

The default phone lock password is 0000.

### Auto key lock [Menu 9-6-3]

This allows you to lock the phone's keypad to prevent accidental key presses.

In submenu, select the key lock timer after the last key press will be disabled, then press OK.

#### Fixed dials [Menu 9-6-4]

You can switch mode on and off.

This function dials only the numbers in the fixed dialing number (FDN). To save and edit numbers on the list, you need the PIN2 code.

### Barred dials [Menu 9-6-5]

You can switch mode on and off.

## Change passwords [Menu 9-6-6]

PIN

This allows you to change the PIN number.

• PIN2

This allows you to change the PIN2 number.

· Phone lock

This allows you to change the phone lock password.

# **Factory setting [Menu 9-7]**

Within this menu you can reset the menu settings to their original values. The security code is needed for this function.

Setting values will be restored to default values. Those values includes Profile, Ring tone, Call log, Caller groups, Time format, Home city, Wallpaper, Screen saver, Theme, Messages counter, WAP setting etcs.

# **Accessories**

There are various accessories for your mobile phone.

You can select these options according to your personal communication requirements.

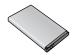

## **Standard Battery**

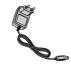

## **Travel Adapter**

This charger allows you to charge the Phone's battery.

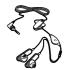

#### Headset

Allows hands free operation.

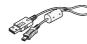

#### Data cable

You can connect your phone to PC to exchange the data between them.

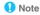

- Always use genuine LG accessories.
- Failure to do this may invalidate your warranty.
- Accessories may be different in different regions; please check with our regional service company or agent for further enquires.

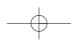

# **Technical data**

### General

Product name: C2500

System : GSM 900 / DCS 1800

# **Ambient temperatures**

Max : +55°C Min : -10°C

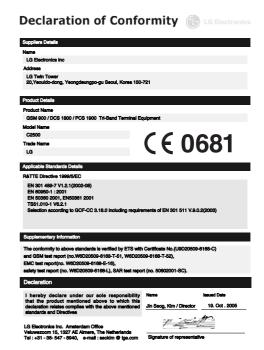

# **Troubleshooting guide**

To save the time and expense of an unnecessary service call, perform the simple checks in this section before contacting a service professional.

| Problem                                                                     | Possible Corrective measures                                                                                                    |  |  |
|-----------------------------------------------------------------------------|----------------------------------------------------------------------------------------------------|--|--|
| Telephone cannot be switched on                                             | Please take out battery and insert battery again then press  to power on the phone.                                                                                                    |  |  |
| Battery empty                                                               | Charge battery. Check charging indicator in the display.                                                                                                    |  |  |
| The battery doesn't charge properly or the phone sometimes turns itself off | Wipe the charging contacts both on the phone and on the battery with a clear soft cloth.                                                                                                    |  |  |
| Usage time of battery becomes shorter                                       | If the battery time is short, it may be due to the user environment, or large volume of calls, or weak signals.                                                                                                    |  |  |
| Charging error–Temperature out of range                                     | Make sure the ambient temperature is right, wait for a while, and then charge again.                                                                                                    |  |  |
| Charging error-Charger defective                                            | If the charger does not warm up, replace it.                                                                                                    |  |  |
| Charging error–Wrong charger                                                | Only use original LG accessories.                                                                                                    |  |  |
| Charging error–Battery defective                                            | Replace battery.                                                                                                    |  |  |
| Forget the, phone code or password                                          | The default phone code is "0000".                                                                                                    |  |  |
| Enter PUK                                                                   | The PIN code has been entered incorrectly three times in<br>succession, and the phone is now blocked. Enter the PUK<br>supplied by your service provider.                                                                                      |  |  |
| Phone loses network                                                         | The network connection has been lost. You may be in a weak signal area. Move and try again. You are trying to access an option for which you have no subscription with your service provider. Contact the service provider for further detail. |  |  |

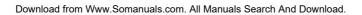

# **Troubleshooting guide**

| Problem                                                      | Possible Corrective measures                                                                                                    |
|--------------------------------------------------------------|----------------------------------------------------------------------------------------------------|
| You have entered a number but it was not dialed              | Be sure that you have pressed .  Be sure that you have accessed the right network service.  Be sure that you have not set an outgoing call barring option.                                                                                                    |
| Your correspondent cannot reach you                          | Be sure that your phone is switched on. Press of for more than one second. Be sure that you are accessing the network service. Be sure that you have not set an incoming call barring option.                                                                              |
| Your correspondent cannot hear you speaking                  | Be sure that you have switched off the loudspeaker. Be sure that you are holding the phone close enough to your mouth. The microphone is located at the bottom of the phone.                                                                                               |
| The audio quality of the call is poor                        | Check the signal strength indicator on the display <code>iTill</code> .  The number of bars indicates the signal strength from strong <code>iTill</code> to weak <code>iTill</code> . Try moving the phone slightly or moving closer to a window if you are in a building. |
| No number is dialled when you recall a Contacts entry        | Use the Contacts/Search feature to ensure the number has been stored correctly. Resave the number, if necessary.                                                                                                    |
| If the above guidelines do not help you to solve the problem | Take note of the model number of your mobile phone and a clear description of the problem. Contact your phone dealer or LG Service Center for help.                                                                                                    |

Free Manuals Download Website

http://myh66.com

http://usermanuals.us

http://www.somanuals.com

http://www.4manuals.cc

http://www.manual-lib.com

http://www.404manual.com

http://www.luxmanual.com

http://aubethermostatmanual.com

Golf course search by state

http://golfingnear.com

Email search by domain

http://emailbydomain.com

Auto manuals search

http://auto.somanuals.com

TV manuals search

http://tv.somanuals.com